# 使用本地AAA屬性清單的FlexVPN動態配置

## 目錄

[簡介](#page-0-0) [必要條件](#page-0-1) [需求](#page-0-2) [採用元件](#page-1-0) [慣例](#page-1-1) [拓撲](#page-1-2) [組態](#page-1-3) [分支配置](#page-2-0) [集線器配置](#page-2-1) [基本連線配置](#page-3-0) [擴展配置](#page-3-1) [流程概述](#page-4-0) [驗證](#page-5-0) [客戶端1](#page-5-1) [客戶端2](#page-6-0) [調試](#page-6-1) [調試IKEv2](#page-6-2) [調試AAA屬性分配](#page-6-3) [結論](#page-7-0) [相關資訊](#page-7-1)

## <span id="page-0-0"></span>簡介

此組態範例示範了如何使用本機驗證、授權和記帳(AAA)屬性清單在不使用外部遠端驗證撥入使用 者服務(RADIUS)伺服器的情況下執行動態和潛在的進階組態。

在某些情況下需要這樣做,尤其是當需要快速部署或測試時。此類部署通常是概念驗證實驗、新部 署測試或故障排除。

在集中器/集線器端,動態配置非常重要,因為不同的策略或屬性應針對每個使用者、每個客戶、每 個會話應用。

## <span id="page-0-1"></span>必要條件

### <span id="page-0-2"></span>需求

本文件沒有特定需求。

### <span id="page-1-0"></span>採用元件

本檔案中的資訊是根據(但不限於)這些軟體和硬體版本。此清單不概述最低要求,但反映此功能 整個測試階段的裝置狀態。

#### 硬體

- 聚合服務路由器(ASR)- ASR 1001 稱為「bsns-asr1001-4」
- 第二代整合多業務路由器(ISR G2)- 3925e 稱為「bsns-3925e-1」
- 第二代整合多業務路由器(ISR G2)- 3945e 稱為「bsns-3945e-1」

#### 軟體

- Cisco IOS XE版本3.8 15.3(1)S
- Cisco IOS®軟體版本15.2(4)M1和15.2(4)M2

#### 授權

- ASR路由器啟用了adventerprise和ipsec功能許可證。
- ISR G2路由器啟用了ipbasek9、securityk9和hseck9功能許可證。

本文中的資訊是根據特定實驗室環境內的裝置所建立。文中使用到的所有裝置皆從已清除(預設 )的組態來啟動。如果您的網路正在作用,請確保您已瞭解任何指令可能造成的影響。

### <span id="page-1-1"></span>慣例

如需文件慣例的詳細資訊,請參閱[思科技術提示慣例。](/content/en/us/support/docs/dial-access/asynchronous-connections/17016-techtip-conventions.html)

## <span id="page-1-2"></span>拓撲

本練習中使用的拓撲是基本的。使用一台中心路由器(ASR)和兩個分支路由器(ISR),它們模擬客戶 端。

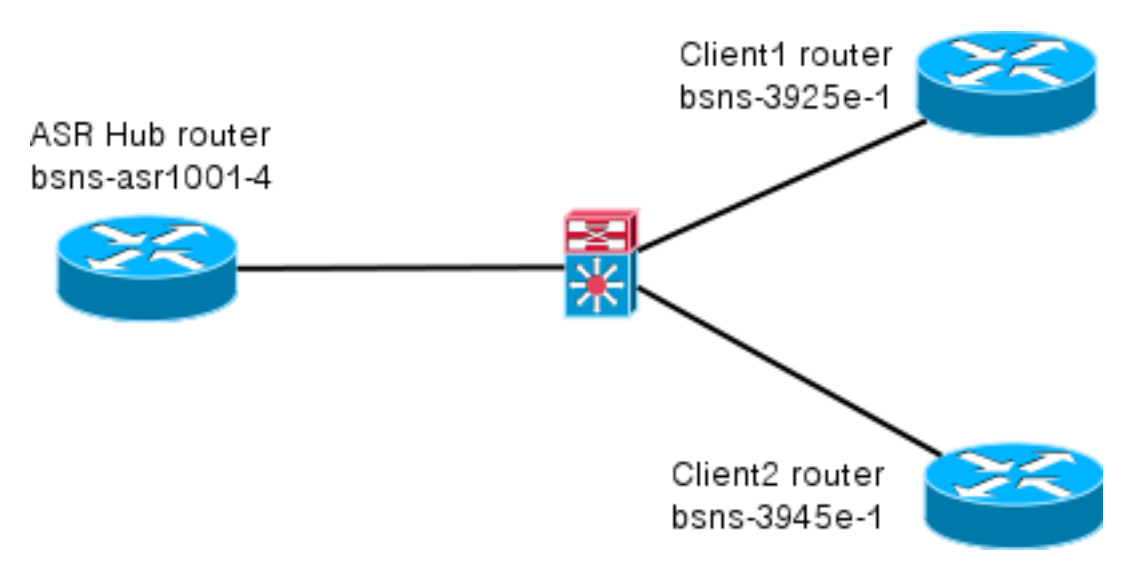

### <span id="page-1-3"></span>組態

本文中的設定旨在顯示基本設定,並儘可能使用智慧型預設值。有關思科密碼學的建議,請訪問 cisco.com上[的下一代加密](//www.cisco.com/web/about/security/intelligence/nextgen_crypto.html)頁面。

#### <span id="page-2-0"></span>如前所述,本文檔中的大多數操作都是在中心上執行的。分支配置供參考。請注意,在此配置中 ,只有在Client1和Client2之間更改identity(以粗體顯示)。

```
aaa new-model
aaa authorization network default local
aaa session-id common
crypto ikev2 keyring Flex_key
 peer Spokes
 address 0.0.0.0 0.0.0.0
 pre-shared-key local cisco
 pre-shared-key remote cisco
 !!
crypto ikev2 profile Flex_IKEv2
 match identity remote address 0.0.0.0
identity local email Client1@cisco.com
 authentication remote pre-share
 authentication local pre-share
 keyring local Flex_key
 aaa authorization group psk list default default
 virtual-template 1
crypto logging session
crypto ipsec profile default
 set ikev2-profile Flex_IKEv2
interface Tunnel1
 ip address negotiated
 ip mtu 1400
 ip nhrp network-id 2
 ip nhrp shortcut virtual-template 1
 ip nhrp redirect
 ip tcp adjust-mss 1360
 tunnel source GigabitEthernet0/0
 tunnel destination 172.25.1.1
  tunnel path-mtu-discovery
 tunnel protection ipsec profile default
interface Virtual-Template1 type tunnel
 ip unnumbered Tunnel1
 ip mtu 1400
 ip nhrp network-id 2
 ip nhrp shortcut virtual-template 1
 ip nhrp redirect
 ip tcp adjust-mss 1360
 tunnel path-mtu-discovery
  tunnel protection ipsec profile default
```
#### <span id="page-2-1"></span>集線器配置

集線器配置分為兩部分:

- 1. 基本連線配置, 其中概述了基本連線所需的配置。
- 2. **擴展配**置,它概述了管理員如何使用AAA屬性清單執行每個使用者或每個會話的配置更改所需 的配置更改。

<span id="page-3-0"></span>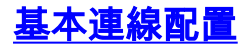

#### 此配置僅供參考,不是最佳配置,只是功能配置。

此組態的最大限制是使用預共用金鑰(PSK)作為驗證方法。思科建議在適用時使用憑證。

aaa new-model aaa authorization network default local aaa session-id common crypto ikev2 authorization policy default pool FlexSpokes route set interface crypto ikev2 keyring Flex\_key peer Spokes address 0.0.0.0 0.0.0.0 pre-shared-key local cisco pre-shared-key remote cisco !! peer Client1 identity email Client1@cisco.com pre-shared-key cisco !! peer Client2 identity email Client2@cisco.com pre-shared-key cisco crypto ikev2 profile Flex\_IKEv2 match fvrf any match identity remote address 0.0.0.0 match identity remote email domain cisco.com authentication remote pre-share authentication local pre-share keyring local Flex\_key aaa authorization group psk list default default virtual-template 1 no crypto ikev2 http-url cert crypto logging session crypto ipsec profile default set ikev2-profile Flex\_IKEv2 interface Virtual-Template1 type tunnel vrf forwarding IVRF ip unnumbered Loopback100 ip mtu 1400 ip nhrp network-id 2 ip nhrp redirect ip tcp adjust-mss 1360 tunnel path-mtu-discovery tunnel vrf INTERNET tunnel protection ipsec profile default

<span id="page-3-1"></span>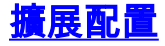

為特定會話分配AAA屬性需要做幾件事。此範例顯示client1的完整工作;然後顯示如何新增另一個

#### Client1的擴展集線器配置

#### 定義AAA屬性清單。 1.

aaa attribute list Client1 attribute type interface-config "ip mtu 1300" protocol ip attribute type interface-config "service-policy output TEST" protocol ip

### 注意:請記住,通過屬性分配的實體必須存在於本地。在本例中,先前配置了policy-map。

```
policy-map TEST
  class class-default
  shape average 60000
```

```
2. 將AAA屬性清單分配給授權策略。
  crypto ikev2 authorization policy Client1
   pool FlexSpokes
   aaa attribute list Client1
   route set interface
```
3. 請確保連線的客戶端使用此新策略。在這種情況下,提取客戶端傳送的身份的**username**部分 。使用者端應使用ClientX@cisco.com的電子郵件地址(X為1或2,視使用者端而定)。 **管理** 員將電子郵件地址拆分為使用者名稱和域部分,並且僅使用其中一個(本例中為使用者名稱 )來選擇授權策略的名稱。

```
crypto ikev2 name-mangler GET_NAME
  email username
```
crypto ikev2 profile Flex\_IKEv2 aaa authorization group psk list default name-mangler GET\_NAME 當client1正常運行時,可以相對輕鬆地新增client2。

#### Client2的擴展集線器配置

#### 如果需要,請確儲存在策略和單獨的屬性集。

```
aaa attribute list Client2
 attribute type interface-config "ip tcp adjust-mss 1200" protocol ip
 attribute type interface-config "ip access-group 133 in" protocol ip
```
crypto ikev2 authorization policy Client2 pool FlexSpokes aaa attribute list Client2 route set interface

在此範例中,會套用已更新的最大區段大小(MSS)設定和傳入存取清單,以便為此使用者端操作。 可以輕鬆選擇其他設定。典型的設定是為不同的客戶端分配不同的虛擬路由和轉發(VRF)。如前所 述,配置中必須已經存在分配給屬性清單的任何實體,如本場景中的訪問清單133。

## <span id="page-4-0"></span>流程概述

下圖概述了通過網際網路金鑰交換版本2(IKEv2)配置檔案處理AAA授權時的操作順序,並包含特定 於此配置示例的資訊。

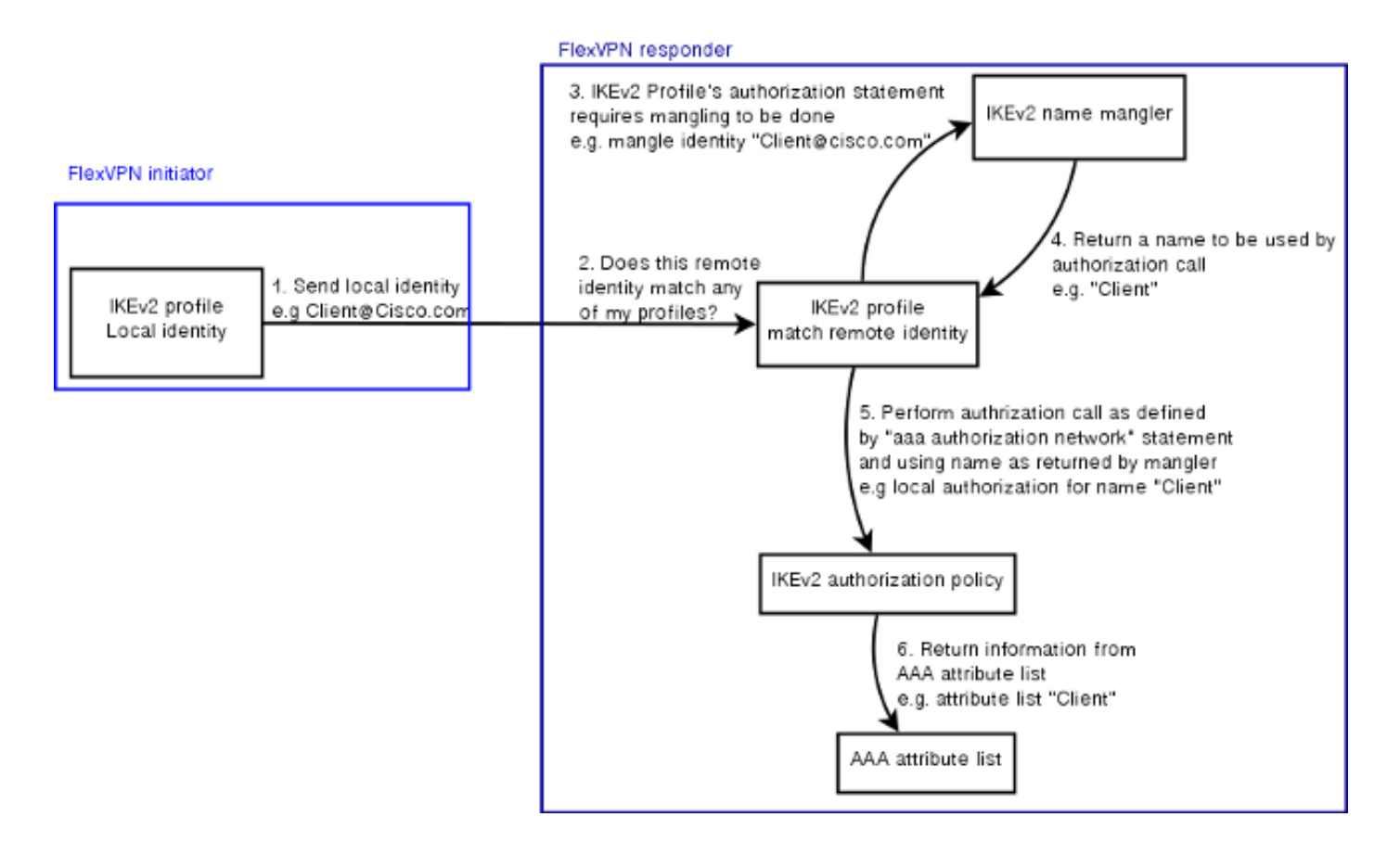

## <span id="page-5-0"></span>驗證

本節介紹如何驗證以前分配的設定是否已應用到客戶端。

### <span id="page-5-1"></span>客戶端1

以下是用於驗證是否已應用最大傳輸單位(MTU)設定的命令,以及服務策略。

bsns-asr1001-4#**show cef int virtual-access 1**  $(1, 1)$  Hardware idb is Virtual-Access1 Fast switching type 14, interface type 21 IP CEF switching enabled IP CEF switching turbo vector IP Null turbo vector VPN Forwarding table "IVRF" IP prefix lookup IPv4 mtrie 8-8-8-8 optimized Tunnel VPN Forwarding table "INTERNET" (tableid 2) Input fast flags 0x0, Output fast flags 0x4000 ifindex 16(16) Slot unknown (4294967295) Slot unit 1 VC -1 IP MTU 1300 Real output interface is GigabitEthernet0/0/0 bsns-asr1001-4#**show policy-map interface virtual-access1** Virtual-Access1 Service-policy output: TEST Class-map: class-default (match-any) 5 packets, 620 bytes 5 minute offered rate 0000 bps, drop rate 0000 bps

 Match: any Queueing queue limit 64 packets (queue depth/total drops/no-buffer drops) 0/0/0 (pkts output/bytes output) 5/910 shape (average) cir 60000, bc 240, be 240 target shape rate 60000

### <span id="page-6-0"></span>客戶端2

#### 以下是用於驗證是否已推送MSS設定以及存取清單133是否也作為傳入過濾器應用於等同虛擬存取 介面的命令。

bsns-asr1001-4#**show cef int virtual-access 2** Virtual-Access2 is up (if\_number 18) Corresponding hwidb fast\_if\_number 18 Corresponding hwidb firstsw->if\_number 18 Internet address is 0.0.0.0/0 Unnumbered interface. Using address of Loopback100 (192.168.1.1) ICMP redirects are never sent Per packet load-sharing is disabled IP unicast RPF check is disabled Input features: Access List, TCP Adjust MSS  $(\ldots)$ 

bsns-asr1001-4#**show ip interface virtual-access2** Virtual-Access2 is up, line protocol is up Interface is unnumbered. Using address of Loopback100 (192.168.1.1) Broadcast address is 255.255.255.255 MTU is 1400 bytes Helper address is not set Directed broadcast forwarding is disabled Outgoing access list is not set Inbound access list is 133, default is not set  $(\ldots)$ 

<span id="page-6-1"></span>調試

有兩個主要區塊需要調試。這在您需要建立TAC案例並更快地使事情步入正軌時非常有用。

### <span id="page-6-2"></span>調試IKEv2

從以下主要偵錯指令開始:

debug crypto ikev2 [internal|packet] 然後輸入以下命令:

**show crypto ikev2 sa show crypto ipsec sa peer a.b.c.d**

<span id="page-6-3"></span>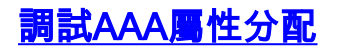

如果要調試AAA屬性分配,這些調試可能會很有用。

debug aaa authorization debug aaa attr debug aaa proto local

<span id="page-7-0"></span>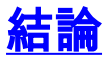

本文檔演示了如何使用AAA屬性清單,以便在RADIUS伺服器可能不可用或不需要的FlexVPN部署 中增加靈活性。如果需要的話,AAA屬性清單將以每個會話、每個組為單位提供新增的配置選項。

## <span id="page-7-1"></span>相關資訊

- [FlexVPN和Internet金鑰交換版本2配置指南,Cisco IOS版本15M&T](//www.cisco.com/en/US/docs/ios-xml/ios/sec_conn_ike2vpn/configuration/15-mt/sec-flex-vpn-15-mt-book.html?referring_site=bodynav)
- [遠端驗證撥入使用者服務\(RADIUS\)](//www.cisco.com/en/US/tech/tk583/tk547/tsd_technology_support_sub-protocol_home.html?referring_site=bodynav)
- [要求建議 \(RFC\)](http://www.ietf.org/rfc.html?referring_site=bodynav)
- [IPSec 協商/IKE 通訊協定](//www.cisco.com/en/US/tech/tk583/tk372/tsd_technology_support_protocol_home.html?referring_site=bodynav&referring_site=bodynav)
- [技術支援與文件 Cisco Systems](//www.cisco.com/cisco/web/support/index.html?referring_site=bodynav)